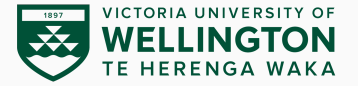

# **Shell Scripting**

# CYBR371: System and Network Security, (2024/T1)

### Arman Khouzani, Mohammad Nekooei *Slides modified from "Masood Mansoori"* 11 March, 2024

Victoria University of Wellington – School of Engineering and Computer Science

<span id="page-1-0"></span>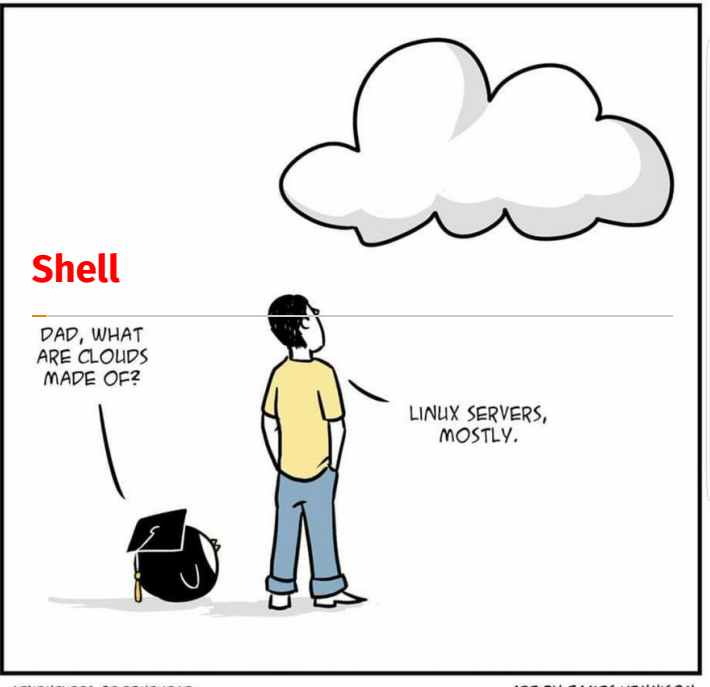

ADVENTURES OF PINEHEAD

ART BY JAMES KENNISON

1

*In computing, a shell is a computer program that exposes an operating system's services to a human user or other programs.*

*Operating system shells use either a command-line interface (CLI) or graphical user interface (GUI).*

*It is named a shell because it is the outermost layer around the operating system.*

*–Wikipedia*

The first Unix shell was written by Ken Thompson at Bell Labs and distributed with Versions 1 to 6 of Unix, from 1971 to 1975.

# **UNIX Shells**

- **csh**: C-Shell (C-like Syntax, Bill Joy of UC Berkeley, 1978)
- **sh**: Bourne Shell (Steven Bourne of AT&T, 1979)
- **ksh**: Korn-Shell (Bourne+some C-shell, David Korn of AT&T, 1983)
- **tcsh**: TENEX C-Shell (C-Shell with filename and command completion, 1983).
- **bash**: Bourne Again Shell (GNU Improved Bourne Shell, 1989)
	- the default interactive shell for users on most Linux systems.
- **Zsh**: Z shell (1990) an extended Bourne shell including some features of **bash**, **ksh**, and **tcsh**.
	- it is now the default shell in **Kali Linux** and **macOS**.

To check your current shell:

- **\$ echo \$SHELL** (SHELL is a pre-defined variable)

To switch shell:

- **\$ exec shellname** (e.g., **\$ exec bash**)
- or simply enter the **shellname**, (e.g. **\$ bash**).
- **\$ exit** returns you back to previous shell.

# <span id="page-5-0"></span>All you need is **[Shell Scripts](#page-5-0)**/bin/bash

Shell Script: a text file containing a sequence of commands and constructs for a shell in a Unix-based OS to execute.

- may contain any command that can be entered on command line.
- Hashpling: the first line in a shell script.
	- specifies which shell to be used to interpret the shell script commands.

#!/bin/bash

Executing a shell script with **read** permission:

- start another shell, specify the script as an argument.

Executing a shell script with **read+execute** permission:

- execute like any executable programme.

# **Shell Scripting**

• Start **nano scriptfilename.sh** with the line:

**#!/bin/sh**

- All other lines starting with # are comments.
- Tell Unix that the script file is executable:

\$ chmod u+x scriptfilename.sh

• Execute the shell-script:

\$ ./scriptfilename.sh

### **[root@server1 ~] cat myscript.sh**

```
#!/bin/bash
# this is a comment
date
who
ls -F /[root@server1 ~] bash myscript.sh
Fri Aug 20 11:36:18 EDT 2010
user1 tty1 2023-02-20 07:47 (:0)
root pts/0 2023-02-20 11:36 (10.0.1.2)
bin/ dev/ home/ media/ proc/ sbin/ sys/ var/
boot/ etc/ lib/ mnt/ public/ selinux/ tmp/
data/ extras/ lost+found/ opt/ root/ srv/ usr/
```
Character sequences having special meaning in the **echo** command:

- prefixed by the **\** character.
- must use the **-e** option in the **echo** command.

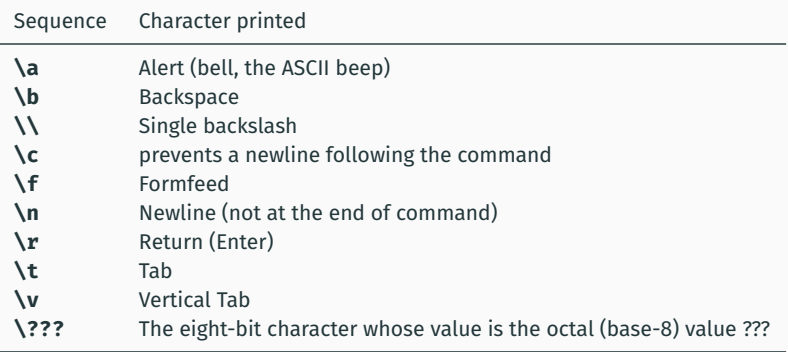

#### Common **echo** escape sequences.

There are three different quote characters with different behaviour. These are:

- " (double quote, weak quote): If a string is enclosed in " " the references to variables (i.e \$variable ) are replaced by their values. Also back-quote and escape \characters are treated specially.
- ' (single quote, strong quote): Everything inside single quotes are taken literally, nothing is treated as special.
- ` (back quote): A string enclosed as such is treated as a command and the shell attempts to execute it. If the execution is successful the primary output from the command replaces the string.

#### **#!/bin/bash echo "cal 03 2023" echo 'cal 03 2023' echo** `cal 03 2023`

**echo "Today is:"** `date`

# **My first shell script**

# **\$ vi myscript.sh**

**#!/bin/bash # The first example of <sup>a</sup> shell script** directory=`**pwd**` **echo** Hello World! **echo** The date today is `date` **echo** The current directory is \$directory

### **\$ chmod u+x myscript.sh**

# **\$ ./myscript.sh**

Hello World! The date today is Wed Mar 20 10:42:24 EST 2024 The current directory is /cybr371/arman

# **Variables**

Variables are symbolic names that represent values stored in memory. Three different types of variables in shell:

- Global Variables: Environment and configuration variables, capitalised, such as **HOME**, **PATH**, **SHELL**, **USERNAME**, **PWD**. When you login, such global variables are already defined, and can be referenced in your shell scripts.
- Local Variables: Within a shell script, you can create as many new variables as needed. Any variable created in this manner remains in existence only within that shell.
- Special Variables: Reversed for OS, shell programming, etc. such as **positional parameters \$0**, **\$1** …

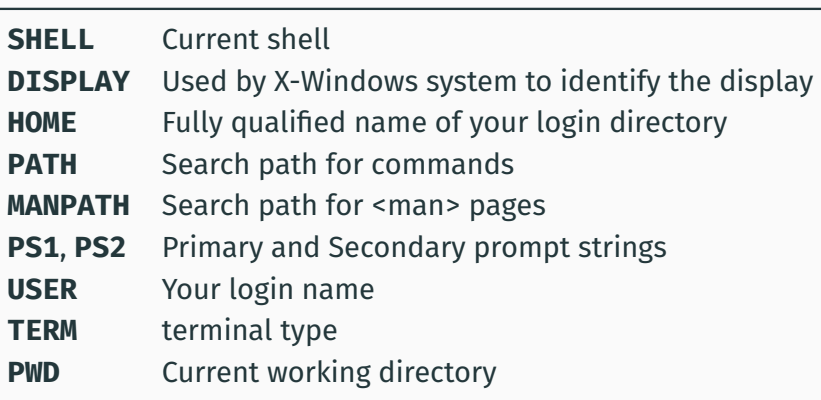

As in any other programming language, variables can be defined and used in shell scripts.

Variables in Shell Scripts are not typed.

Examples:

a=1234 **# <sup>a</sup> is NOT an integer, <sup>a</sup> string instead** b=\$a+1 **# will not perform arithmetic but will be the string '1234+1'** b=`**expr** \$a + 1` **# will perform arithmetic so b is 1235 now. Note the spaces before and after <sup>+</sup> # Available operations are: <sup>+</sup> - / \* \*\* %** b=abcde **# b is string** b=**'abcde' # same as above but much safer.**

*Note: There must be no spaces between the variable name, the* **=** *operator, and the value you want to assign to the variable.*

Having defined a variable, its contents can be referenced by the **\$** symbol.

# E.g. **\${variable}** or simply **\$variable**.

When ambiguity exists **\$variable** will not work. Use **\${ }** the rigorous form to be on the safe side.

Example:

a=**'abc'** b=\${a}def **# this would not have worked without the { } as it would try to access <sup>a</sup> variable named adef**

```
tdate=`date`
echo "today's date is: "+$tdate
```

```
#!/bin/bash
lines=`cat $1 | wc --lines`
characters=`cat $1 | wc --chars`
echo "the number of lines in $1 is: $lines"
echo "the number of characters in $1 is: $characters"
```
Shell scripts may need input from users.

- Input may be stored in a variable for later use.

**read** command takes user input from stdin and places it in a variable. Variable name specified by an argument to the **read** command.

```
#!/bin/bash
echo -e "please enter a filename:\c"
read filename
echo -e "please enter a destination directory:\c"
read directoryname
sudo cp $filename $directoryname
echo "file copied successfully."
```

```
#!/bin/bash
echo -e "What is your name? -->\c"
read USERNAME
echo "Hello $USERNAME"
```

```
[root@server1 ~] chmod a+x newscript.sh
[root@server1 ~] ./newscript.sh
What is your name? --> Fred
Hello Fred
```
When a shell script is invoked with a set of command line parameters each of these parameters are copied into special variables that can be accessed:

- **\$0**: This variable that contains the name of the script
- **\$1**, **\$2**, …, **\$n1**: 1st , 2nd, 3rd command line parameter.
- **\$#**: Number of command line parameters
- **\$\$**: process ID of the shell

Example: **./myscript one two buckle my shoe** During the execution of **myscript** variables **\$1**, **\$2**, **\$3**, **\$4**, and **\$5** will contain **one**, **two**, **buckle**, **my**, **shoe**, respectively.

#### \$ vi myinputs.sh

#### **#!/bin/sh**

**echo** Total number of inputs: \$**# echo** First input: \$1 **echo** Second input: \$2

\$ chmod u+x myinputs.sh \$ ./myinputs.sh CYBR 371 Arman Total number of inputs: 3 First input: CYBR Second input: 371

• A shell variable take on the generalised form variable=value (except in the C shell).

```
$ set x=37; echo $x
37
$ unset x; echo $x
x: Undefined variable.
```
• You can set a pathname or a command to a variable or substitute to set the variable.

```
$ set mydir=`pwd`; echo $mydir
```
**expr** supports the following operators:

- arithmetic operators: **+**, **-**, **\***, **/**, **%**
- comparison operators: **<**, **<=**, **==**, **!=**, **>=**, **>**
- boolean/logical operators: **&**, **|**
- parentheses: **(**, **)**
- precedence is the same as C, Java

#### \$ vi math.sh

```
#!/bin/sh
```

```
count=5
count=`expr $count + 1`
echo $count
```
\$ chmod u+x math.sh \$ ./math.sh 6

Most common type of construct used in shell scripts Alter flow of a program

- Based on whether a command completed successfully
- Based on user input

# **The if construct: syntax**

```
if [this is true]
then
```

```
do_these_commands
elif [this is true]
```
**then**

do\_these\_commands

```
else
```
do\_these\_commands

**fi**

- **elif** (else if) and **else** statements are optional.
- there can be as many **elif** statements as you like!
- **do\_these\_commands** may consist of multiple commands.
	- one per line.
	- indented for readability.
- end of statement must be **fi**.
- the condition part may be command or test statement.  $\frac{28}{28}$

**test statement:** used to test a condition.

- generates a True/False value.
- inside square brackets **[ … ]**, or prefixed by the keyword **test**.
	- must have spaces after **[** and before **]**.

**special comparison operators:** used to combine test statements.

- $\cdot$  -**o** (OR)
- $\cdot$  -a (AND)
- **!** (NOT)

**[ -z A ]** String A is null **[ A -eq B ]** A is numerically **equal** to B **[ A -lt B ]** A is numerically **less than** B **[ -f A ]** A is a **file** that exists. **[ -d A ]** A is a **directory** that exists.

**[ A = B ] String** A is equal to string B, equivalent to **[ A == B ] [ A != B ] String** A is not equal to string B **[ -n A ]** String A is not null, equivalent to **[ A ] [ A -ne B ]** A is numerically **not equal** to B **[ A -gt B ]** A is numerically **greater than** B **[ A -le B ]** A is numerically **less than or equal to** B **[ A -ge B ]** A is numerically **greater than or equal to** B **[ -r A ]** A is a file/directory that exists and has **read** permission **[ -w A ]** A is a file/directory that exists and has **write** permission **[ -x A ]** A is a file/directory that exists and has **execute** permission **[ -e A ]** A is a file/directory that **exists**. **[ -s A ]** A is a file/directory that exists and has non-zero **size**. 30

# **The if construct: Example**

### **myscript.sh**

```
#!/bin/bash
```

```
echo -e "Today's date is: \c"
date
echo –e "\nThe people logged into the system include:"
who
echo –e "\nWould you like to see the contents of /?(y/n)
   -->\c"
read ANSWER
if \int $ANSWER = ''v'' -o $ANSWER = ''Y'' ]
then
    echo –e "\nThe contents of the / directory are:"
   ls -F /fi
```

```
if date | grep "Fri"
then
   echo "It's Friday!"
fi
if [ "$1" == "Monday" ]
then
    echo "The typed argument is Monday."
elif[ "$1" == "Tuesday" ]
then
    echo "Typed argument is Tuesday."
else
    echo "Typed argument is neither Monday nor Tuesday."
fi
```
Note: **=** or **==** both work in test but **==** is better for readability.

# **The if construct: Example**

```
#!/bin/sh
if [ "$#" -ne 2 ] then
    echo "$0 needs two parameters!"
    echo "You are inputting $# parameters."
else
    par1=$1
    par2=$2
fi
echo "$par1"
echo "$par2"
```

```
#!/bin/bash
```

```
inputt=$1
[ -d "$inputt" ] && echo "directory"
[ -f "$inputt" ] && echo "file"
```
### **The case construct**

# Compares the value of a variable with several different patterns of text or numbers.

```
case $variable-name in
    pattern1)
        command1 ...
        commandN
        ;;
    pattern2)
        command1 ...
        commandN
        ;;
    patternN)
        command1 ...
        commandN
        ;;
    *)
    Default condition to be executed
    ;;
esac
```

```
#!/bin/bash
echo –e "What would you like to see? Today's date (d), Currently
         logged in users (u), The contents of the / directory (r).
       Enter your choice(d/u/r)-->\c"
read ANSWER
if \begin{bmatrix} $34NSWER = "d" -0 $34NSWER = "D" \end{bmatrix}then
      echo -e "Today's date is: \c"
      date
elif \begin{bmatrix} $3000 \end{bmatrix} \begin{bmatrix} $4000 \end{bmatrix} \begin{bmatrix} $4000 \end{bmatrix} \begin{bmatrix} $4000 \end{bmatrix} \begin{bmatrix} $4000 \end{bmatrix}then
      echo –e "\nThe people logged into the system are:"
      who
elif \begin{bmatrix} $3000 \end{bmatrix} \begin{bmatrix} $40000 \end{bmatrix} \begin{bmatrix} $20000 \end{bmatrix} \begin{bmatrix} $20000 \end{bmatrix} \begin{bmatrix} $20000 \end{bmatrix} \begin{bmatrix} $20000 \end{bmatrix}then
      echo –e "\nThe contents of the / directory are:"
      ls -F/else
      echo –e "Invalid choice! \a"
fi
```
### **The case construct: Example**

```
#!/bin/bash
echo –e "What would you like to see? Today's date (d), Currently
     logged in users (u), The contents of the / directory (r).
    Enter your choice(d/u/r)-->\c"
read ANSWER
case $ANSWER in
   d | Decho -e "\nToday's date is: \c"
        date;;
   u | U )
        echo –e "\nThe people logged in system are:"
       who;;
   r | R )
        echo –e "\nThe contents of / directory are:"
       ls -F /::
    *)
        echo –e "Invalid choice! \a";;
esac
```
Time-saving shortcut constructs.

- When only one decision needs to be made during execution.

Syntax:

- **command && command**
- **command || command**

**&&**: Second command executed only if the first completes successfully.

**||**: Second command executed only if the first fails.

```
#!/bin/bash
if mkdir /etc/sample
then
    cp /etc/hosts /etc/sample
    echo "The hosts file was successfully copied to /etc/sample"
else
    echo "The /etc/sample directory could not be created."
fi
```
**#!/bin/bash**

mkdir /etc/sample && cp /etc/hosts /etc/sample

#### **#!/bin/bash**

mkdir /etc/sample || **echo "Could not create /etc/sample"** cp /etc/hosts /etc/sample || **echo "Could not copy /etc/hosts"** Can be used to process a list of objects.

**for** var name in string1 string2 ... **do** these\_commands **done**

During execution sets **var\_name** to a string name, and executes the commands between do and done for that string. Repeats for all the strings.

```
#!/bin/bash
for NAME in bob sue mary jane frank lisa jason
do
    mail –s "Your new project schedule" $NAME < newschedule
    echo "$NAME was emailed successfully"
done
```

```
[root@server1 ~] chmod a+x emailusers.sh
[root@server1 ~] ./emailusers.sh
bob was emailed successfully
sue was emailed successfully
mary was emailed successfully
jane was emailed successfully
frank was emailed successfully
lisa was emailed successfully
jason was emailed successfully
```
### **The for Constructs: Examples**

```
echo –e "What directory has the files that you would like to
    rename?-->\c"
read DIR
for NAME in $DIR/*
do
    mv $NAME $NAME.txt
done
for i in $(seq 1 10);
do
    echo " $i times 5 is $(( i * 5 )) "
done
sum=0for i in $(seq 1 $1);
do
    sum=`expr $sum + $i`
    # or equivalently ((sum=sum+i)) or sum=$(expr $sum + $i)
done
echo "The sum of numbers from 1 through $1 is ${sum}!"
```

```
while this returns true
do
    these_commands
done
```
Example:

```
#!/bin/sh
i=1s<sub>um=\theta</sub>
while [ $i -le $1 ]
do
    sum=`expr $sum + $i`
    i=`expr $i + 1`
done
echo "The sum of numbers from 1 through $1 is ${sum}!"
```

```
#!/usr/bin/bash
file=temp.txt
while read -r line;
do
    echo $line
done < "$file"
```

```
#! /bin/bash
file=temp.txt
echo "Enter the content into the file $file"
while read line
do
    echo $line >> $file
done
```
# **Assigning outputs to variables**

```
#!/bin/bash
echo -e "Enter a folder's name:\c"
read foldername
commandoutput=$(ls -lh $foldername)
echo $commandoutput
echo -e "\n\n\n"
echo "$commandoutput"
```
- You can use pipe **|** to redirect stdout from one command to the stdin of another.
- You can create your own variables and **export** them so that they are available to programmes started by the shell.

Great references (e-book available through VUW library):

- CompTIA Linux+ Certification All-in-One Exam Guide, Jordan, Ted.; Strohmayer, Sandor.; 2023
- <https://tldp.org/LDP/Bash-Beginners-Guide/html/>
- [https://www.freecodecamp.org/news/bash-scripting](https://www.freecodecamp.org/news/bash-scripting-tutorial-linux-shell-script-and-command-line-for-beginners/)[tutorial-linux-shell-script-and-command-line-for](https://www.freecodecamp.org/news/bash-scripting-tutorial-linux-shell-script-and-command-line-for-beginners/)[beginners/](https://www.freecodecamp.org/news/bash-scripting-tutorial-linux-shell-script-and-command-line-for-beginners/)
- [https://www.geeksforgeeks.org/bash-scripting](https://www.geeksforgeeks.org/bash-scripting-introduction-to-bash-and-bash-scripting/)[introduction-to-bash-and-bash-scripting/](https://www.geeksforgeeks.org/bash-scripting-introduction-to-bash-and-bash-scripting/)
- <https://linuxconfig.org/bash-scripting-tutorial>

# **Extra References (all available through VUW library)**

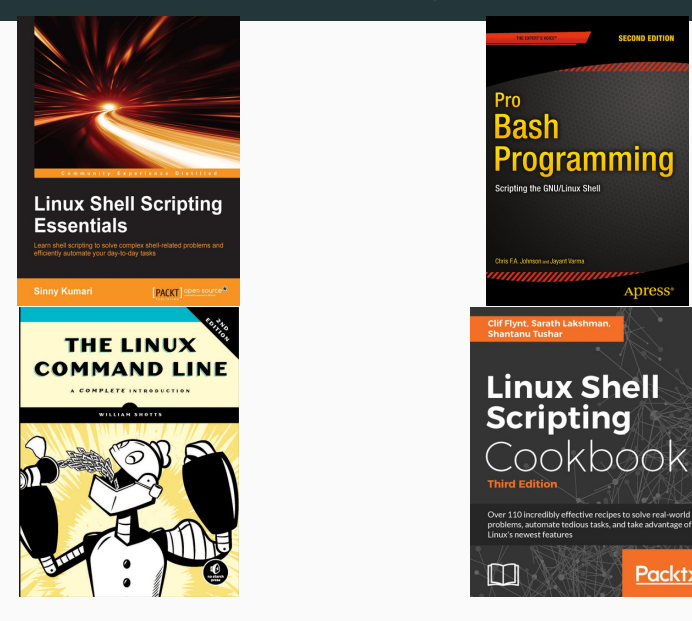

Packt>

# **Next: Overview of TCP/IP**